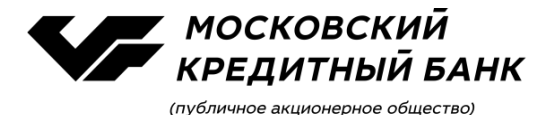

# **Формирование и отправка в Банк с использованием системы «Ваш Банк Онлайн» Заявки-доверенности на предоставление сертификата и доступа к Системе**

Для создания Заявки-доверенности раскройте раздел **Услуги и сервисы/Управление электронной подписью** и нажмите на ссылку **Заявка на Уполномоченное Лицо**:

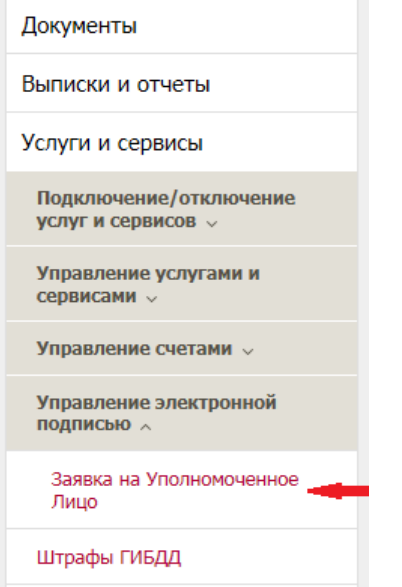

Если действующим Договором функционал не предусмотрен, Система выведет на экран уведомление. Для подписания дополнительного соглашения об изложении Договора в новой редакции перейдите по ссылке в раздел **Прочие документы** / **Изменения/Дополнения к Договору на БК.**

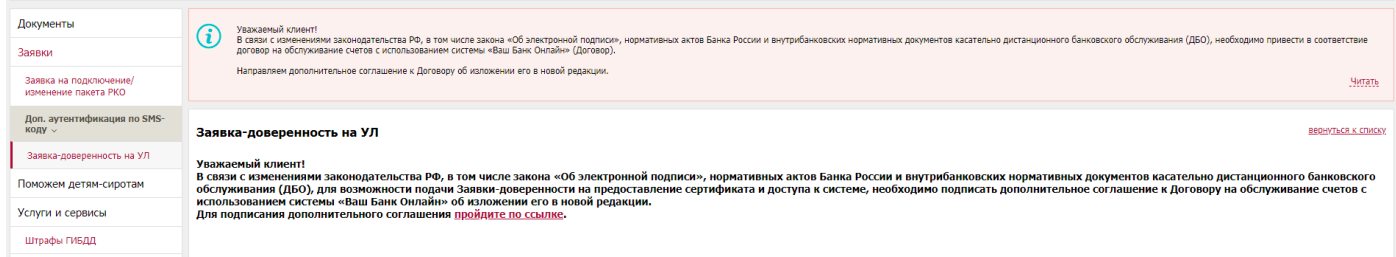

В случае необходимости обновления сведений для идентификации Клиента / представителя Клиента создать документ невозможно. Система выведет на экран уведомление:

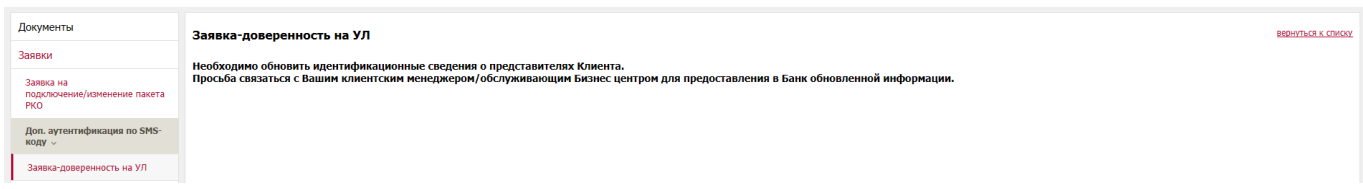

При положительном результате в открывшемся окне выберите кнопку «создать»:

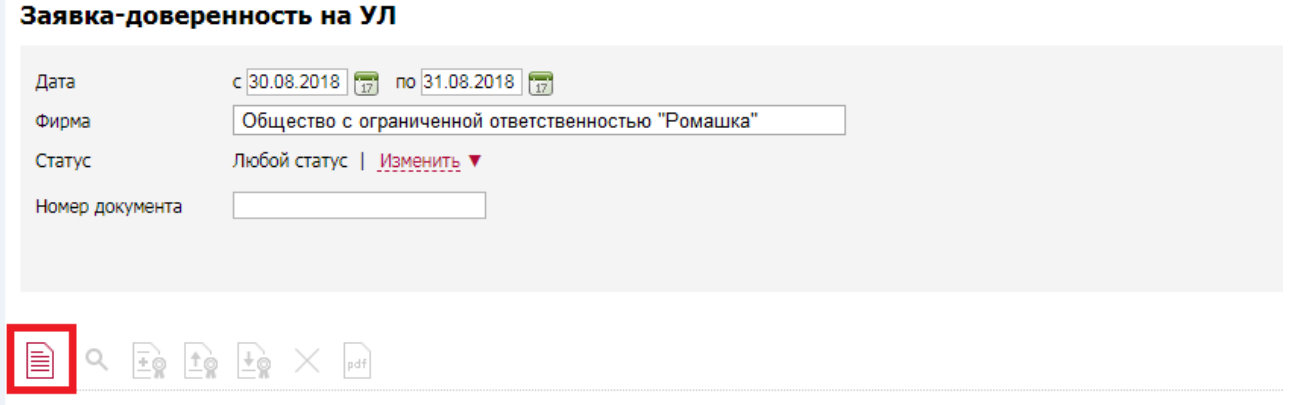

В Системе можно создать Заявку-доверенность на ЕИО / ИП (в этом случае документ в части доверенности не заполняется). Для этого в открывшейся форме в поле **ЕИО** из выпадающего списка выберите нужное ФИО и заполните остальные поля формы:

*Обратите внимание, что на указанные контакты направляются учетные данные для доступа к Личному кабинету сертификации / Системе «Ваш Банк Онлайн», а также иная информация в рамках использования Личного кабинета сертификации.*

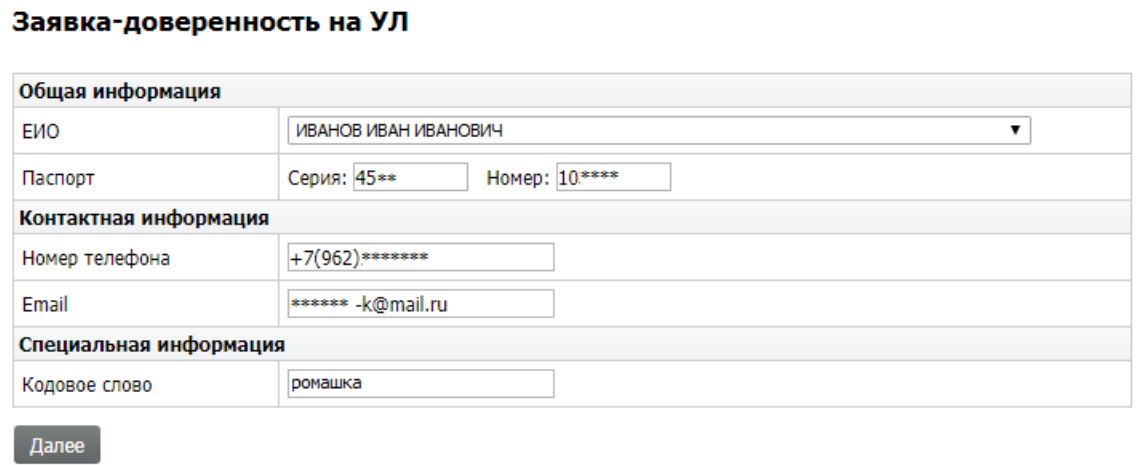

Заполнение формы необходимо производить в следующем порядке:

# Группа полей **Общая информация**:

Поле «ЕИО» – необходимо выбрать из выпадающего списка

Поле «Паспорт» – заполняется серия и номер основного документа, удостоверяющего личность Длина поля «Серия» – 4 цифры, «Номер» - 6 цифр

Группа полей **Контактная информация**

Поле «Номер телефона» – заполняется в формате +7 (ХХХ) ХХХ-ХХ-ХХ

Поле «Email» – указывается адрес электронной почты

Группа полей **Специальная информация**

Поле «Кодовое слово» – указывается слово или комбинация слов, состоящее (их) из комбинации букв и/или цифр.

*Кодовое слово предназначается для идентификации уполномоченного лица, указанного в Заявке, при его обращении в службу поддержки систем дистанционного банковского обслуживания.*

После заполнения формы нажмите **Далее.**

Если указанные в поле **Паспорт** реквизиты основного документа, удостоверяющего личность, не совпадают с данными, имеющимися в Банке, Система выведет на экран уведомление:

# Заявка-доверенность на УЛ

Серия и/или номер документа не совпадает с данными, имеющимися в Банке Просьба связаться с Вашим менеджером для предоставления в Банк обновленной информации.

Если процедуру проверки реквизитов основного документа, удостоверяющего личность, с использованием государственного сервиса не удалось успешно завершить, Система выведет на экран уведомление:

### Заявка-доверенность на УЛ

Не удалось завершить формирование документа по причине сбоя в работе внешнего государственного сервиса, используемого для проверки указанных сведений. Нажмите кнопку «Далее» для повтора либо сформируйте документ позднее

Повторите попытку через 2-3 минуты, нажав кнопку **Далее**.

Если процедура проверки Банком созданного документа завершится успешно, Система выведет на экран печатную форму Заявки-доверенности. Необходимо проверить указанные в ней сведения и нажать **Подписать и отправить:**

*Если данные в Заявке-доверенности неверны, просьба связаться с Вашим менеджером / обслуживающим дополнительным офисом Банка.*

#### В ПАО "МОСКОВСКИЙ КРЕДИТНЫЙ БАНК"

#### ЗАЯВКА-ДОВЕРЕННОСТЬ на предоставление сертификата и доступа к Системе<br>(основной функционал)

«17» августа 2018г.

Место составления ЗАЯВКИ-ДОВЕРЕННОСТИ (указывается в случае оформления доверенности):

город (село, поселок, район), край, область, республика, автономная область, автономный округ полностью

Настоящим <u>ООО \*\*\*\*\*\*\*</u> (далее – Клиент), в соответствии с договором на обслуживание счетов с<br>использованием электронной системы «Ваш Банк Онлайн» Ne 1\*\*\*\*\* от «18» \*\*\*\*\*\*\* 2016г. (далее – Договор),<br>условия которого опред являющихся неотъемлемой частью Договора, просит Банк:

.<br>1. Зарегистрировать в Системе Уполномоченное лицо Клиента / Клиента (далее при совместном упоминании –<br>Уполномоченное лицо) и предоставить сертификат на основании предоставленного в Банк запроса на его изготовление согласно следующей информации о владельце сертификата:

Наименование (сокращенное) Клиента\* / Фамилия, имя, отчество (при наличии) Клиента\*\*:

000 \*\*\*\*\*\*

ИНН / КИО\*\*\*: 77\*\*\*\*\*\*\*\* 

\*Клиент – кридическое лицо<br>\*Клиент – индивидуальный предприниматель / физическое лицо, занимающееся в установленном законодательством Российской Федерации порядке<br>\*Клиент – индивидуальный ореанизации<br>\*\*\*\*Дра Клиентиа – ор

Сведения об основном документе, удостоверяющем личность Уполномоченного лица

наименование Паспорт гражданина РФ, серия и номер 45\*\*\*\*\*\*\*\* , наименование органа, выдавшего ланичное отделение и при подразделения (при наличии).<br>Выдачи 31. \*\* 20\*\*, код подразделения (при наличии). \*\*\*\*\*\*\*\*\*\* \*\*\*\* , дата

2. Направить Уполномоченному лицу учетные данные для доступа в Личный кабинет и Систему:<br>Мобильный телефон: <u>+7(962) \*\*\*\*\*\*\*</u><br>E-mail (адрес электронной почты): <u>\*\*\*\*\*\*\*@mkb.ru</u>

Передавать на указанный номер телефона SMS-коды, используемые для подписания от имени Клиента<br>документов в Личном кабинете, а также иную информацию в рамках использования Личного кабинета. Клиент<br>подтверждает и гарантируе

3. Установить в Системе Кодовое слово Уполномоченного лица: \*\*\*\*\*\*\*\*\*\*\*

Нижеследующее положение доверенности применяется в отношении:

. - Уполномоченного пица, не являющегося единоличным исполнительным органом Клиента – юридического лица;

. – раса тослосо лада.<br>– Уполномоченного лица, наделенного Клиентом – физическим лицом полномочиями работать в<br>Системе без права подписи документов. В ином случае полномочия должны быть подтверждены Банку доверенностью, удостоверенной нотариально.

от длиси (ЭП), в том числе направлять запрос на изготовление сертификата, в котором указано данное<br>Иподписи (ЭП), в том числе направлять запрос на изготовление сертификата, в котором указано данное полномочия по работе с Системой

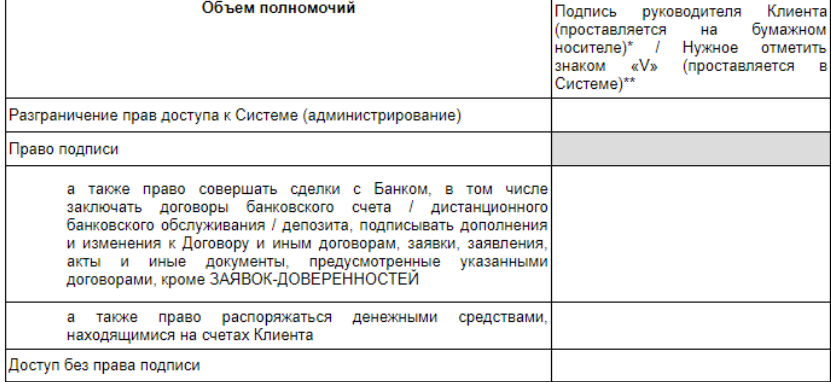

\* Зачеркнутое считается ненаписанным<br>\*\* Каждое поле, в котором проставлен знак «V», считается подписанным элект inuunii mn

Клиент подтверждает, что Уполномоченное лицо, наделенное правом распоряжаться денежными средствами, находящимися на счетах Клиента, является сотрудником (работником) Клиента / иным лицом, предусмотренным документом Банков документы, подтверждающие указанные сведения

Клиент подтверждает, что ознакомлен и согласен с действующими Тарифами, Правилами, в том числе с<br>порядком предоставления Уполномоченному лицу сертификата и доступа к Системе.

Клиент согласен, что термины и определения, используемые в настоящей ЗАЯВКЕ-ДОВЕРЕННОСТИ, имеют те же значения, что и соответствующие термины и определения, указанные в Правилах.

Клиент согласен с тем, что ранее представленная в Банк ЗАЯВКА-ДОВЕРЕННОСТЬ на предоставление сертификата и доступа к Системе (при ее наличии) на Уполномоченное лицо, указанное в настоящей ЗАЯВКЕ-ДОВЕРЕННОСТИ, утрачивает силу с даты исполнения Банком настоящей ЗАЯВКЕ-ДОВЕРЕННОСТИ в порядке, установленном Правилами

Подписать и отправить

• После отправки документа в Банк сведения в форме документа будут замаскированы:

## Заявка-доверенность на УЛ

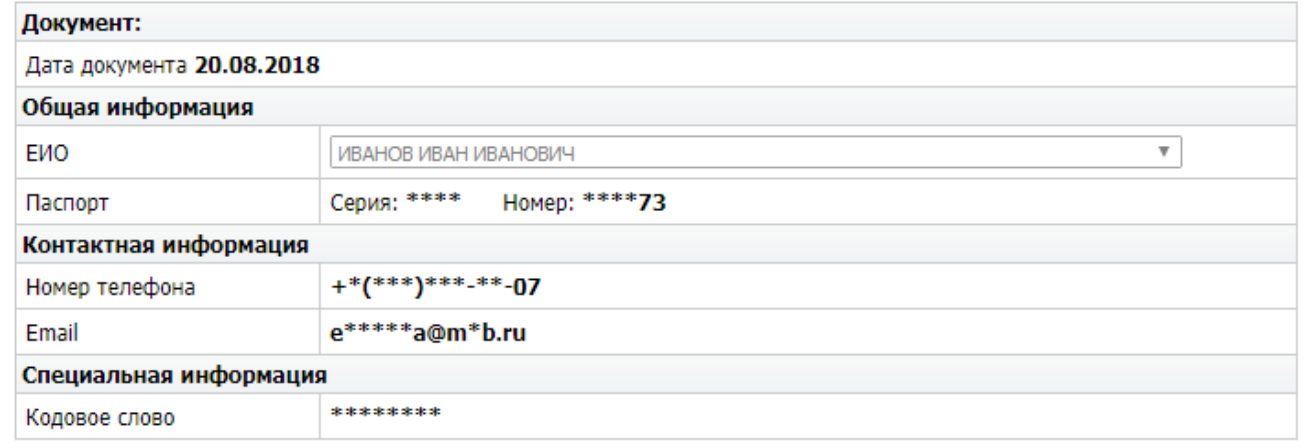

Если процедура проверки Банком подписанного и отправленного документа завершится успешно, Система выведет на экран информационное сообщение:

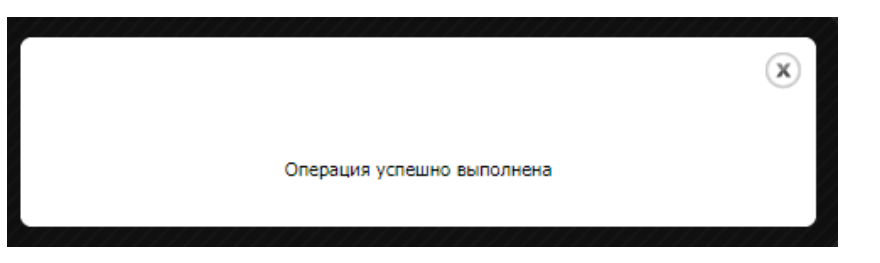

Нажмите

В случае успешного принятия Заявки-доверенности Банк направит на контактные данные уполномоченного лица, указанные в ней, персональную ссылку на стартовую страницу Личного кабинета сертификации, а также логин и инициализационный (первичный) пароль для доступа к нему. Статус Заявки-доверенности изменится на **Выполнена**:

*Личный кабинет сертификации предназначен для формирования ключа электронной подписи, ключа проверки электронной подписи и получения сертификата.* 

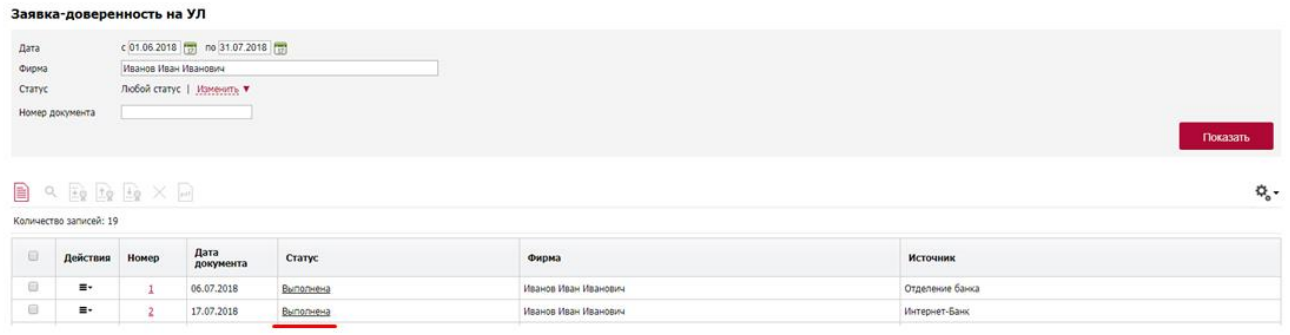

*Обратите внимание, в списке документов Заявки-доверенности отображаются с указанием способа их подачи в Банк:*

*«Отделение Банка»* – *на бумажном носителе; «Интернет-Банк»* – *дистанционно по Системе:* 

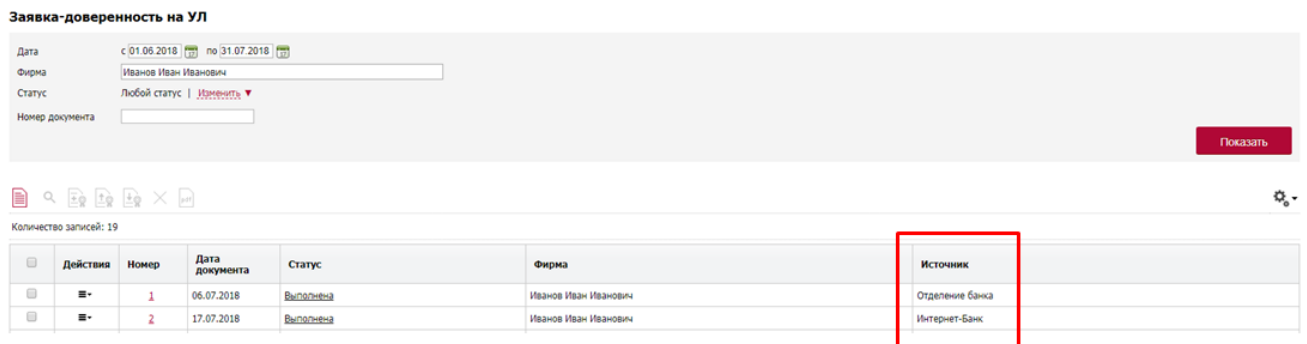

Для изменения контактных данных или кодового слова уполномоченного лица необходимо в Системе сформировать и направить в Банк новую Заявку-доверенность либо предоставить её на бумажном носителе в обслуживающий дополнительный офис Банка.

Для изменения остальных сведений о Клиенте / уполномоченном лице необходимо в обслуживающий дополнительный офис Банка предоставить новую Заявку-доверенность, а также документы, подтверждающие указанные изменения.